## nais 96 stea FREEURRE, BIEN SUR (Photocopies+enveloppe+timbre 4fr)  $CPOCO$ **WORld**  $6d$  it  $0$ Ce mois-ci, l'édito, sera plutot chargé, c'est<br>pourquoi nous n'allons pas perdre notre temps et<br>commencer tout de suite.....On est parti : "Top chrono depart!"<br>Chers lecteurs, nous allons peut-etre acueillir un<br>nouveau rédacteur dans notre l'anz, ce qui nous<br>permettera d'augmenter notre nombre de pages (mais<br>sans changer de prix du journal<br>de pages (mais).<br>A pauvre vieux depart!" Avec Croco World,<br>le CPC c'est magique !!<br>Comme il faut boucher<br>les trous, il faut parler ......... Infos Ce numéro de Croco World a été 7 Vous avez, je pense compris que nous sommes<br>tuellement adherent a l'A.F.C(Association de réalisé par actuellement<br>Fanzine sur CPC) - Ramelaid ( tiens encore une faute de frappe !!) Une nouvelle rubrique (encore !! Déja il y en avait - Rambeau (le normaux (facile la rime) quoi que l'an.. aurait été une dans le dernier numéro, ce ne sera plus un fanzine mais un botin dans quelque mois !!) a vu le jour dans<br>notre fanzine, il s'agit, vous devez le savoir car<br>elle était vachement annoncée, de la rubrique cuisine<br>légére (cent calories (jeu de mot hachement facile<br>!!)) mais no plus juste) - Jean Hubert Marie Joseph ( le bien nommé) - Golio Junior ( le plus beau, le plus fort) (11) mais non, mais non !! Il s'agit de la ruprique<br>deno (page 9), vous jugerez par vous mene....<br>Toute la rédac voulait remercier Amstrad Cent Pour<br>Cent pour son formidable coup de pouce. Merci ACPC !<br>Des nouvelles du con Redacteur en chef : (le mec qui dirige presque<br>tout) Ranlaid (sans faute)<br>Adhérent à l'AFC,<br>Croco World parait tous les 2 mois (c'est long !) Pour le recevoir, une lettre contenant :<br>- Vot' adresse<br>- un pti' not<br>- 2 timbres à 2.5 F + 1 timbre à 4 Fr (= 9Fr) Toute la rédaction de C.W. vous souhaite bonne<br>lecture !! - et l'envoyer à Creco World, La goderais, 35250 MOURZE JHMJ & GOLIO - et un peu de patience relativement l'intelligence et le betise prochaine parution : début Juillet Quel contraste!

Fanzine en freeware - Mai/Juin 1992 - No 5 - Page 1 - Fanzin Photocopiez moi - La poubelle n'est pas pour moi - parlez de

## **SOMMAIRE**

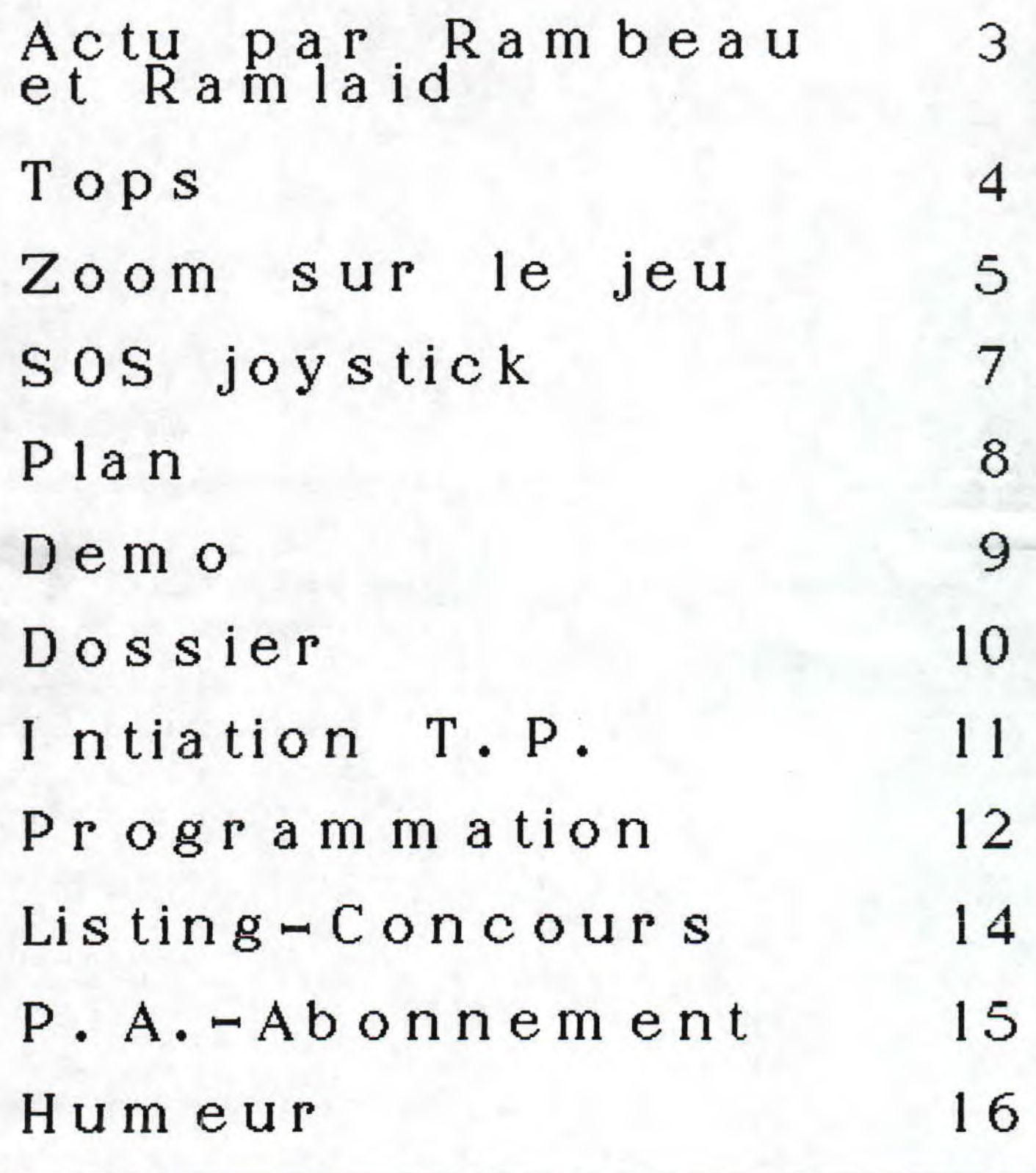

<u>:ine en freeware - Mai/Juin 1992 - No 5 - Page 2 - Fanzine en</u><br>:ocopiez moi - La poubelle n'est pas pour moi - parlez de mo:

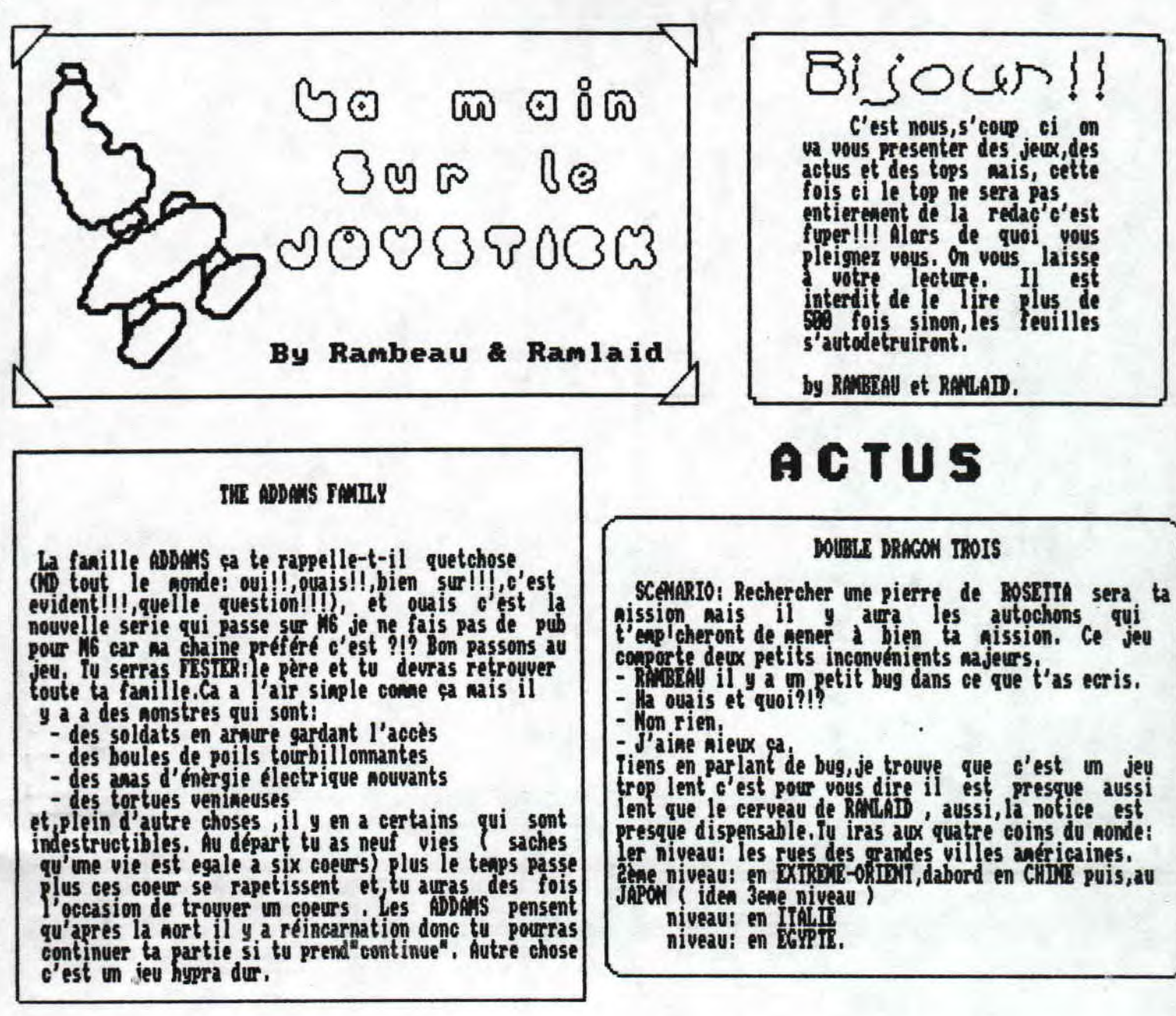

**PSYBORG** 

Le jeu se déroule dans une sorte de tunnel appelé<br>Vortex. SCDNARIO: Des méchants pas beaux veulent<br>conquerir des planètes et toi comme tout bon heros tu<br>dois les en empécher. Le parcours que tu choisiras<br>sera plein d'optio

Cértaines options sont à reconnaitre du premier coup d'oei temps supplémentaire sera ta premiére cible et en<br>suite les vies symbolisées par les triangles vert

### **SPACE CRUSADE**

En fait SPACE CRUSADE est un jeu de role sur<br>ordinateur. Tu déplaces un groupe de cinq<br>personnages dans un labyrinthe en 3D dans lesquel se trouvent des ennemis et des pièges cachés. Tu auras 12<br>missions à effectuer . Au fait les cinq hommes tu<br>pourras les choisir entre trois groupes de marines, lu pourras aussi choisir tes armes  $et$ outils technologiques. Les aliens sont d'une force<br>extraordinaire alors evites le corps à corps mais des<br>fois cela sera impossible.

freeware - Mai/Juin 1992 - No 5 - Page 3 - Fanzine en Freew z moi - La poubelle n'est pas pour moi - parlez de moi - Pho

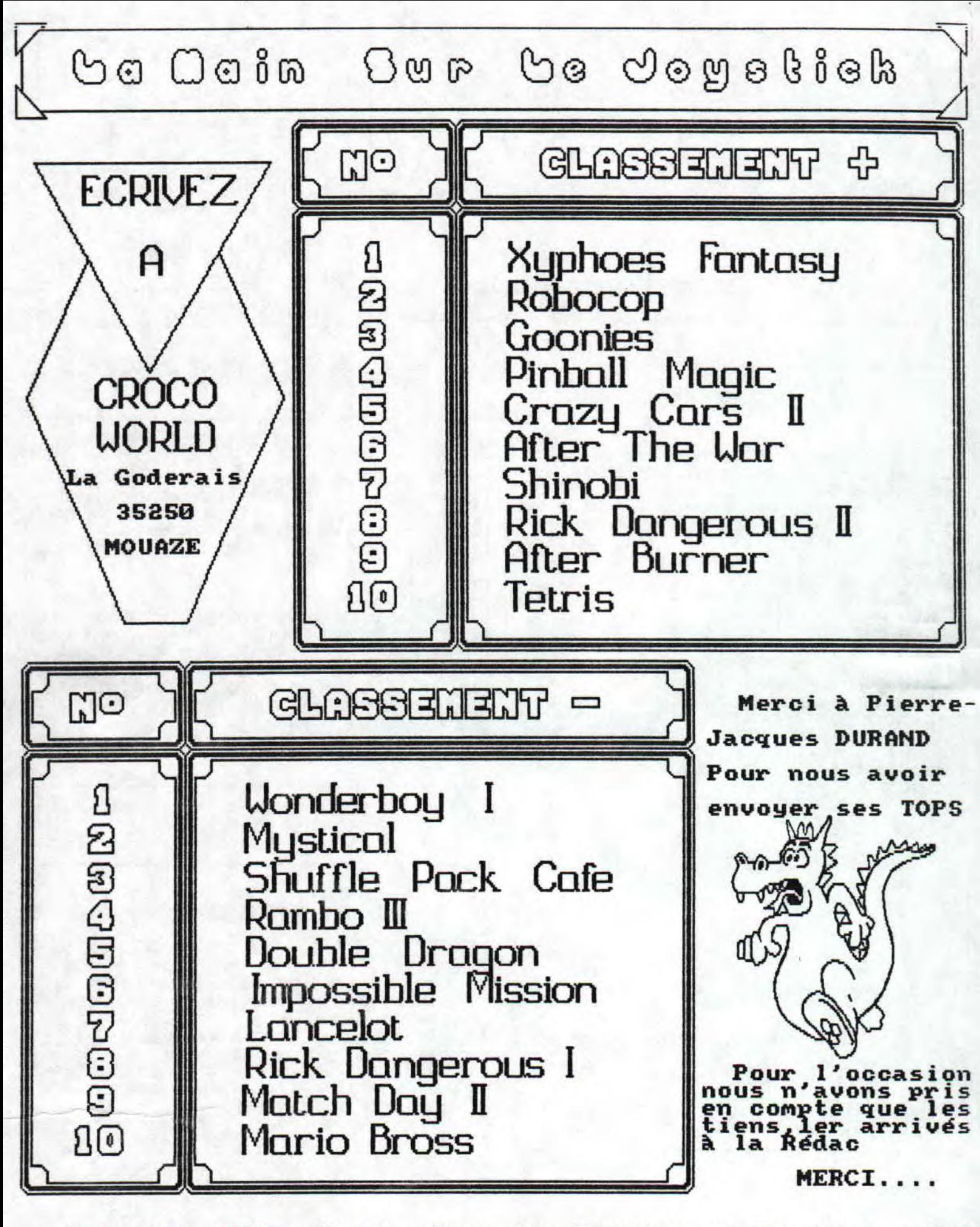

Mai/Juin 1992 - No 5 - Page 4 - Fanzine en Freeware - Mai a poubelle n'est pas pour moi - parlez de moi - Photocopiez

Go Ooin Gor Go Jogelick

## SMPSONS

Suivez Bart dans ses aven-<br>tures à Springfiel. Un jeu Jeu aurais pu Je qui, pense, etre un peu mieux.....

Avec Simpsons, nous voila arrivés dans un monde<br>d'etre bizarroid de dingues !!... Après le dessin<br>animé, les gadgets, voila le jeu ! Comme une<br>BRUELMANIA (Patrick!!!), maintenant c'est une<br>SIMPSONSMANIA (les Simpsons!!!!). faire les presentations, pour ceux qui ne connaissent<br>pas la famille :

-le héros du jeu, Bart, un tager, un skater,<br>branleur, tout ce que vous voudrez

-le père de ce malheureux enfant, Homer, aidera son rejeton

-Marge, la mère de Bart, l'aidera également

-ses deux soeurs, la surdouée Lisa et la petite Maggie seront aussi là pour donner la main<br>simpsonniaine à la patte...<br>Pour reprendre l'entete de la notice : "Des mutants

extra-terrestes sont en train d'envahir Springfield extra-terrestes sont en train d'envanir springiieid<br>
!!" Interessant, me direz-vous, et après tout, on s'en<br>
balance, mais non, bandes de c... ! C'est vous qui<br>
allez diriger Bart dans la ville pour se débarasser de<br>
ces a

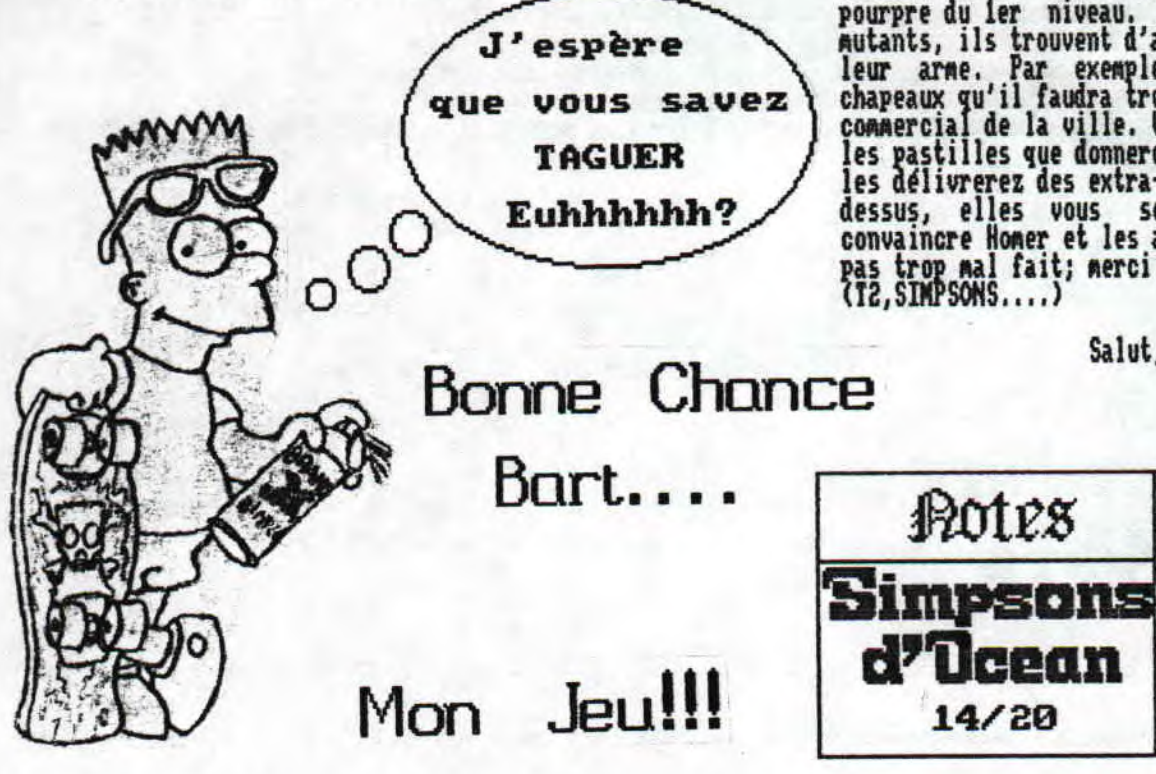

Ba, je vais vous dire franchement, au premier<br>abord, je l'ai trouvé completement nul, Simpsons, mais<br>quand on commence à jouer, on peut plus s'arreter...<br>Les graphismes sont très médiocres, le Bart est assez<br>mal fait, les Springfield, ville simpsoniaine) ce qui ne vous donne pas envie de jouer, en plus, le bruitage est assez<br>simple, on a vu mieux, mais le générique est bien<br>fait.. Ba quoi, OCEAN va gueuler ?? Je dis ce que je<br>pense moi !!

Bon, j'arrete le masacre pour vous montrer les<br>quelques bons cotés du jeu. D'abord le scénario,<br>qu'est un peu recherché, c'est vrai quoi, on voit pas<br>ca tous les jours.. Et puis, il y a plein de choses<br>délirantes, vous pou cabines téléphoniques, et plein, plein d'autres choses...

Vous vous promenez un peu partout dans Springfiel, à<br>travers les 5 niveaux de ce jeux. A chaque fois Bart<br>devra mettre hors d'atteinte les pieces qui serviront<br>au ennemi pour créer leur arme absolue. A chaque fois qu'ils auront la preuve des affirmations de Bart, un<br>menbre de la famille sera là pour l'aider.

### COUP DE POUCE

Votre but dans ce jeu est de cacher, de prendre ou de casser les objets qui serviraient aux mutants pour<br>construire leur arme absolue, vous avez du pain sur la<br>planche !! Donc, il vaut mieux pour vous vous procurer une bombe de peinture, au plus vite, mais il faudra<br>aussi trouver d'autres manieres de peindre les objets aussi trouver a autres manieres de peindre les conjets<br>pourpre du ler niveau. Mais voila, ces co... de<br>mutants, ils trouvent d'autres objets à utiliser pour<br>leur arme. Par exemple, au niveau 2, c'est les<br>chapeaux qu'il fau dessus, elles vous serviront de preuves pour<br>convaincre Homer et les autres. Enfin, c'est un jeu<br>pas trop mal fait; merci OCEAN pour tous ces softs<br>(T2,SIMPSONS....)

### Salut, à bientot

SON

**SCENARIO** 

L'EQUIPE

POLES

Ucean

 $14/20$ 

Written by Ramlaid (quel anglais!)

13/20

17/20

14/20

GRAPHISME 13/20

ANIMATION 14/20

DIFFICULTE 17/20

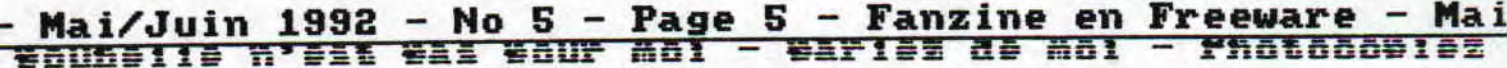

 $\mathfrak{so}~\mathbb{C}$ ain  $\mathbb{C}$ wr  $\mathbb{C}$ e doyekiek

## -NOGTH AND SOOTH-

Ce soft d'INFOGRAMES est l'adaptation sur CPC de<br>la BD : "Les tuniques bleues" MORTH à SOUTH est avant tout un jeu de strategie militaire qui retrace la faneuse guerre de secession aux ETATS-UNIS (bien tes ué, bonne intro, je crois qu'avec ca je recevrais complinents de mon prof d'histoire, vous avez pu admirer le repliement très adroit dans le contexte historique).

Ce jeu parle trois langues : Anglais, Francais et Espagnol (pas mal pour une machine). Vous pouvez en debut de partie sélèctionner differents critères de la

partie:<br>-Ravitaillement par voies maritimes

Année de la guerre

-Conditions meteorologiques

-Intervention des indiens (des indiens en Amerique!)<br>-Choix de votre camp : Sudiste, au sud ou Mordiste, au nord (nais non, je ne te prends pas pour un cou)

### DEROULEMENT DU JEU.....

Le jeu se deroule sur le territoire des ETATS-(1MTS (Noraal pour une guerre dc secession ). Au début de la partie,ce territoire est partagé entre deux<br>arnées(tu-sais-lesquelles!),Attention-derrière les frontières, il y a des indiens!!Il reste enfin des territoires libres.'Que la bataille commence!!!"....... He attendez!!!! J'veus te dire un truc revenons au debut là ou qu' c' est qu'on peut choisir différents criteres si vous allez sur,enfin sur, sur tu sais quoi bon, je ne lance. Si tu vas sur le'cul'du photographe et que,tu appuies sur feu il baissera son froc et vous verrez donc son\*(censure). Bon revenons au jeu si,vous voulez attaquer un fort adverse vous avez tout simplement à vous déplacer sur ce fort mais attention!!! a l' interieur de ce fut se trouve:

- des chiens qui te foncent dessus ( ne t'inquiètes pas ce n'sont pas des bergers, allemands ni,des dobermans nais accroches-toi bien se sont des ran-tan-plans )

- des caisses de dynamite ou, quelques choses comme ca. Et pour ceux qui trouvent ça trop facile je rajoute:

- des homes et eux ils te lancent des couteaux!!!! Si tu veux te battre il te suffis de te déplacer sur l'armée adverse,

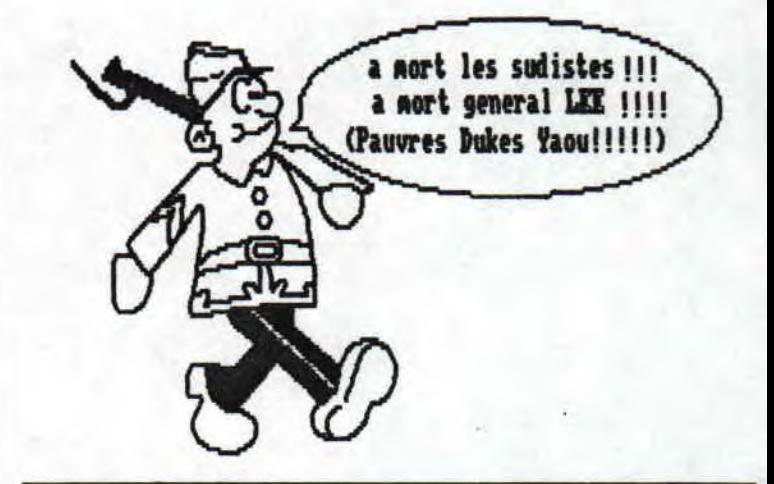

**DAMS LA BATTAILLE** 

Si tu as une armée normale tu possedes:

- un groupe de six homes.
- un groupe de trois cavaliers(donc a cheval),

- un canon.<br>Mais si tu as regroupé deux armées tu as le double de ce que je viens de te dire.

e... astuce..., ,astuce.... astuce.... ,astuce,. . . .astuc

Si tu veux gagner la bataille il te suffit d'attendre que les homes et les chevaux ou, les homes seulement eu, les chevaux seulement soient sur le pont et,tu tires avec ton canon a une certaine ~ puissance: la moitié , le pont sera detruit puis, ils Mberont dans le gouffre ou,dans la rivière et,ensuite tu te débrouilles pour detruire le canon restant et ca marche prèsque toujours alors n'attends plus et va essayer cette nouvellle astuce.

plus astuce,,. . ,plus astuce,., , .plus astuce.,.. .plus a

Si tu veux prendre possession d'un fort sans te battre tu as qu'a aller sur un fort ou il n'y aucun drapeaux au fait,un fort c'est un point rouge.

Fanzine en freeware – Mai/Juin 1992 – No 5 – Page  $6$  – Fanzil Photocopiez moi - La poubelle n'est pas pour moi - parlez di

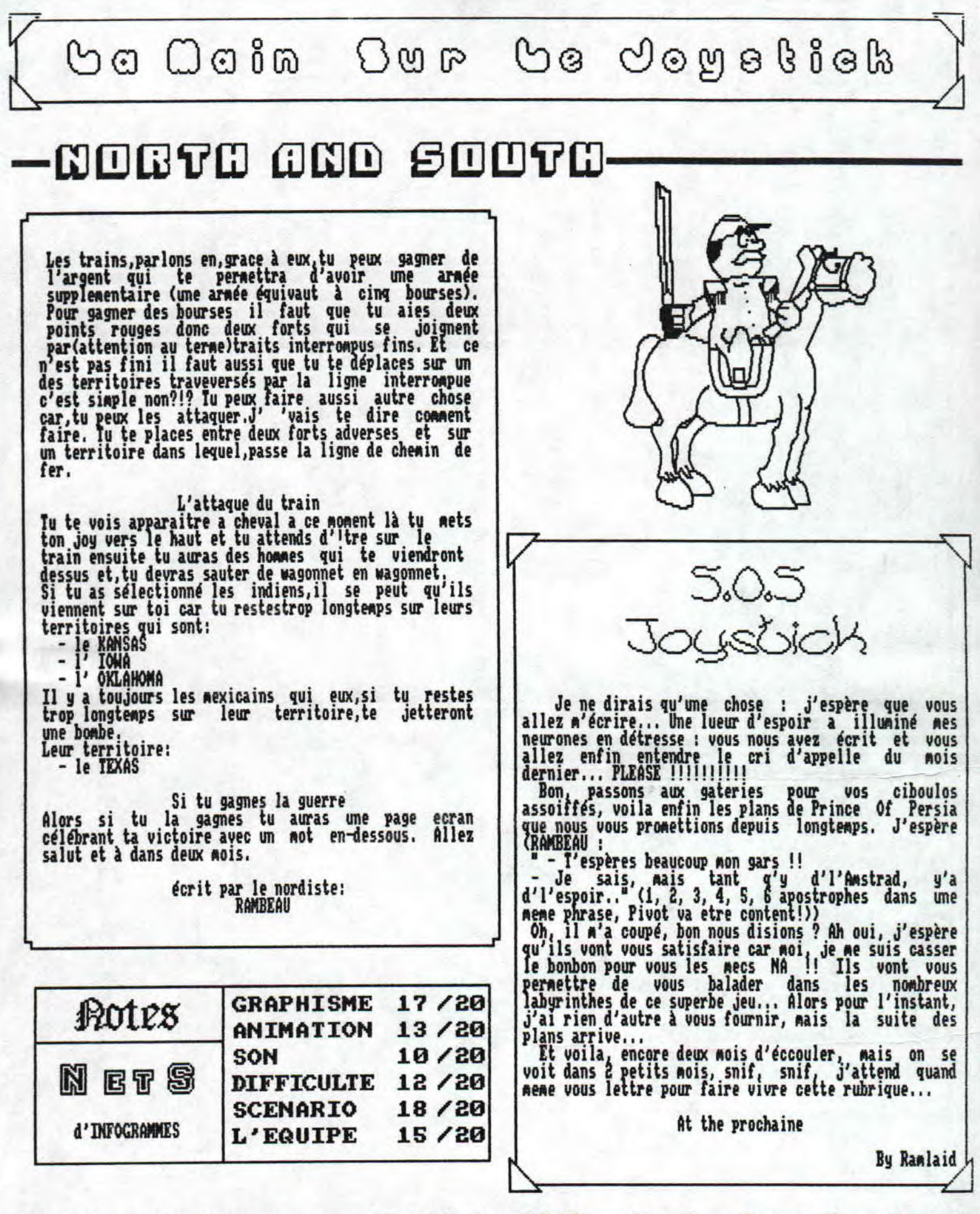

Fanzine en freeware — Mai/Juin 1992 — No S — Page 7 — Fanzi, Photocopiez moi - La poubelle n'est pas pour moi - parlez de

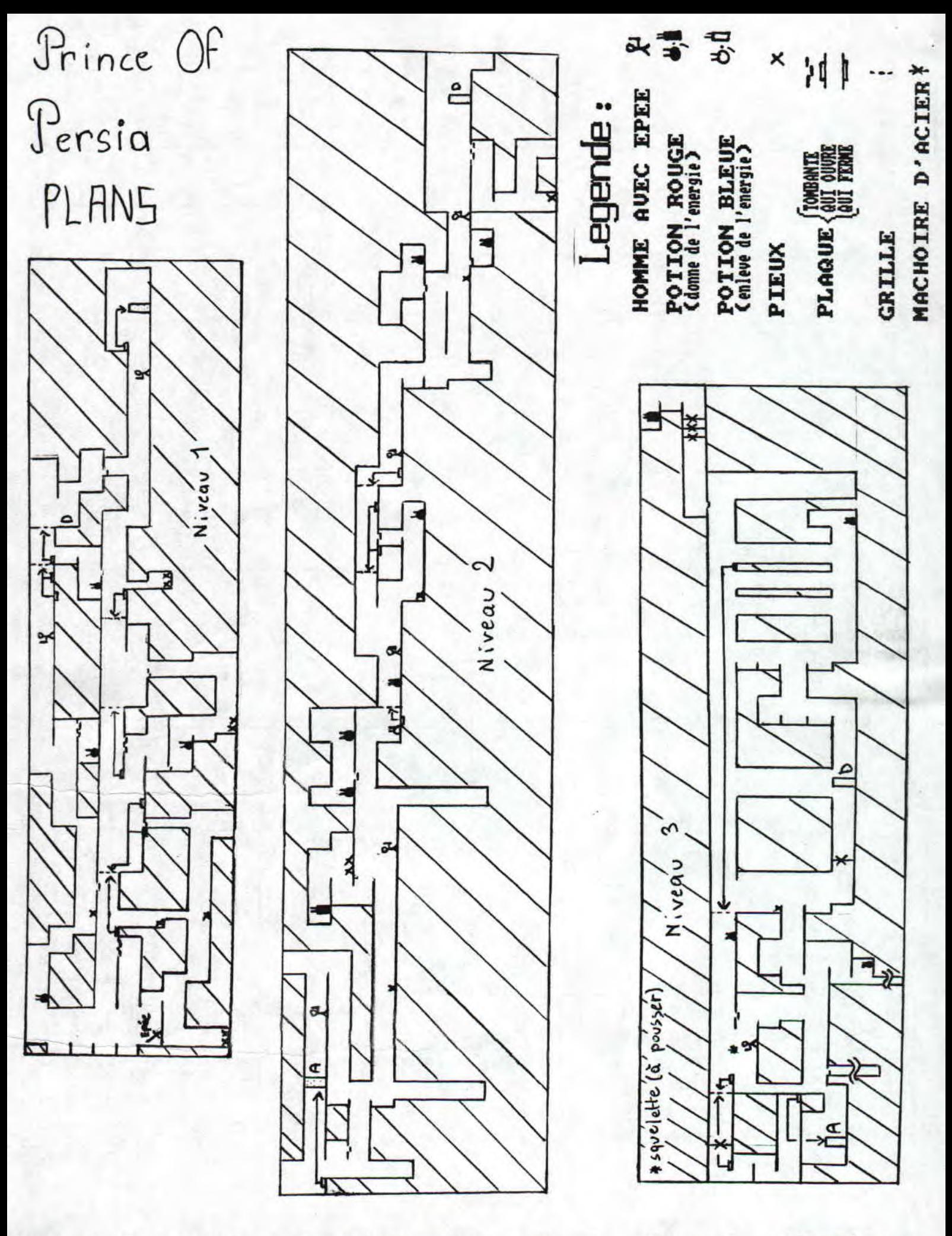

8 - Fanzine en<br>parlez de mo: ine Mai/Juin 1992 No Page 8 5 en eeware - $\overline{\phantom{0}}$ ocopiez moi - La poubelle n'est pas pour  $moi -$ 

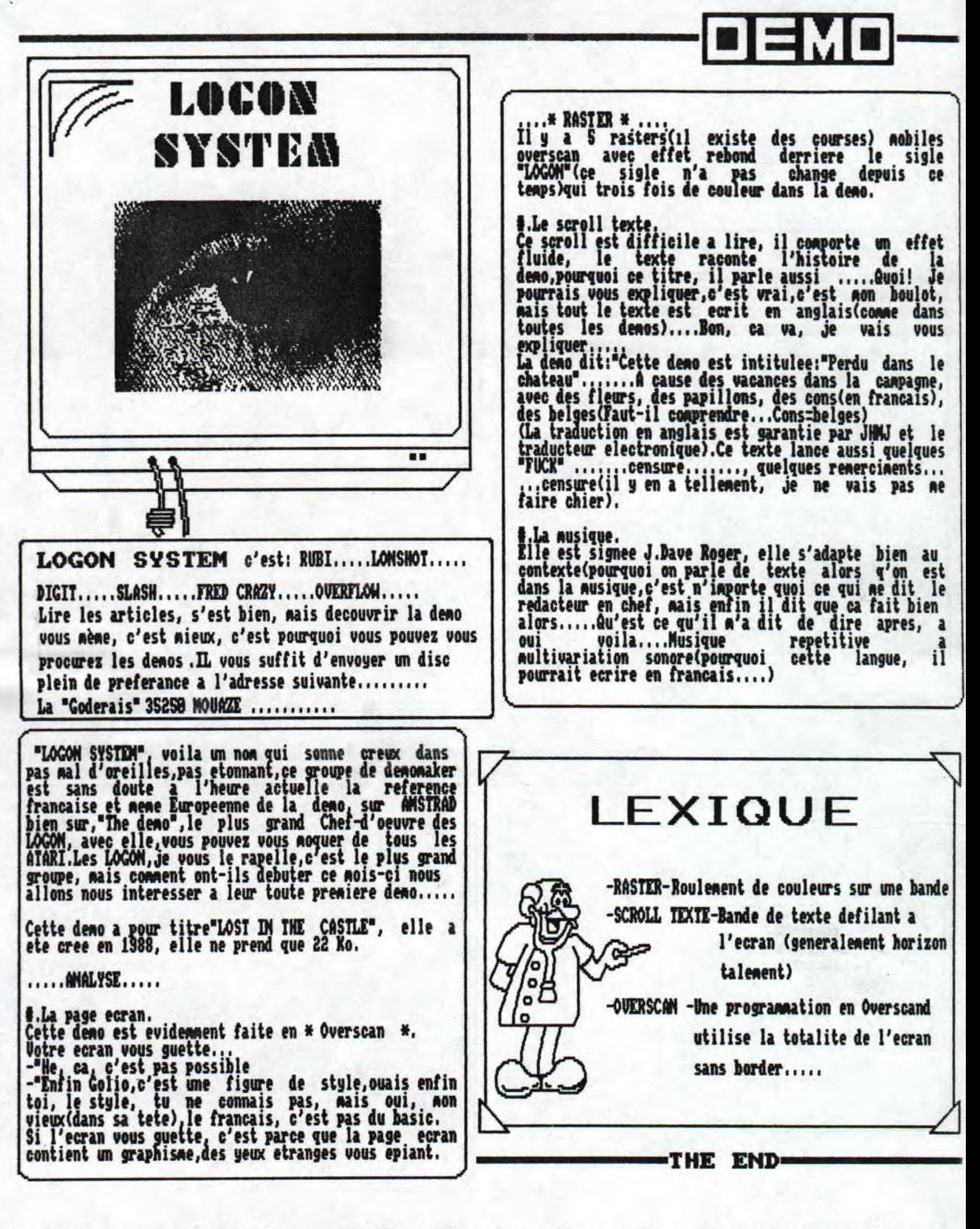

freeware - Mai/Juin 1992 - No 5 - Page 9 - Fanzine en Freew : moi - La poubelle n'est pas pour moi - parlez de moi - Pho

# DOSSIER SPECIAL

## OCP by Golio junior

Et encore un dossier dans le fans', et cette fois çi, on parle du plus célébre logiciel de D.A.é..<br>Commençons par le commençement, les différents moyens de déssiner. Pour se déplacer, les traditionnelles fleches (ou le joystick) et on valide avec 'ESPACE' ou fire.

Le menu déroulant : SHAPES permet de tracer des figures telles qu'un cercle, un elipse, un triangle... Set inks permet de définir l'encre de 'traçage' (Foregrounà Ink)(cette encre est utilisé lors du traçage de figures); Background Ink, permet de définir l'encre de fond. Transparent donne une encre, eh bien tout simplement opaque (mais non transparente, comme l'encre de jus de citron (donc pour voir votre dessin,<br>faire chauffer sans bruler votre écran (je décline toutes responsabilités))). Points affiches des points (dur,dur!!). Lines : des lignes. cont. lines : des<br>lignes continues. rectangles : des rectangles.<br>triangles : ... (je suis fatigué de raconter des conneries qui n'interressent personne). Rays ; des rayon (j'aurais préférer des rayon X, nais gamma <sup>ç</sup><sup>a</sup>fait nieux~ .......................................

.. Passons à l'option elastic : lors quelle est enclenchée, elle permet de voir ce que l'on fait.

Magnify, c'est une super loupe. Alors on choisit le zoos, point on clique sur l'endroit désiré. Et nous voici transportés dans un autre monde totalement différent, le monde des zooms magiques (moi je suis pas tombé dedans!!). Continuons notre exploration Grid, permet d'afficher une grille, nais uniquement avec un zoom x8. Undo, comme dans le reste du logiciel permet de réparer les bavures que l'on fait<br>lorsque Rambeau a été fait, cette option permet de réparer les bavures que l'on fait (Rélas,<br>lorsque Rambeau a élé fait, cette option était inexistante). Menu : nu comment. Vier, permet de voir ce que l'on fait (et où, car un petit rectangie<br>apparaît, là où l'on travaille). Les 2 trucs (l'un vertical, l'autre horizontal) permettent de déplacer la loupe (on clique sur les fléches, ou sur un endroit du truc). Maintenant passons à la tendre d'édition du dessin. Un petit coup de fire, et voilà un carré de colorié avec la couleur selectionnée. toujours dans cette tenetre, un pti' coup de 8 ou de , du pavé numérique, et la couleur selectionné change. De mieux en mieux : CONTROL + une fléche : et la fenêtre se dé<sup>p</sup> lace sur le dessin.

Revenons au menu principal pour contempler votre gribouillage. Continuons dans le dessin. Dans Paint, il y a Pen (qui signifie en anglais normal ; crayon). Allez faites moi plaisir, cliquez Pen, selectionnez votre forme de crayon, taille, angle, bisauté ou pas .<br>.. Passons au Spray Can, on choisit la largeur du spay<br>.. Passons au Spray Can, on choisit la largeur du spay avec les différents icones représentant des merde\*<br>(censuré par la rédaction) de mouches. Puis on peu

meme choisir la vitesse de spray avec Fast (rapide),<br>Medium (moyen), Slow (lent). Passons à l'option suivante de ce fabuleu menu ; Brush. On la clique entillenent, sans marmonner des obsénités à outrer un Z% bien éduqué, Puis aprés un grand laps de temps, on selectionne un icone. Et nous voici repartis sur notre cher dessin, un pti' icone par \$i. un rti' icone var là, et pour effacer toutes vos betises, un Undo.

Mais ce menu n'est pas terminé, loin de la, passons<br>au Pattern Editor. On clique dessus, et apparaît comme par magie, un autre écran. Et dans cet écran, il y a 2<br>rangées de couleurs. Mais pourquoi 2 rangées de par magie, un autre écran. Et dans cet écran, il y a 2<br>rangées de couleurs. Mais pourquoi 2 rangées de<br>couleurs? Et bien tout simplement pour copier des<br>couleurs dans des pinceaux (les pinceaux, la rangée du bas permettent de colorier la pattern). Et comment est ce qu'on fait?? Et bien on sélectionne un pinceaux, puis on clique sur une couleur, le pinceaux prend la couleur cliquée et comme par magie (Je sens<br>q'EuroDisney va couler, car un CPC le vaut bien (il est plein de magie cépicienne)) si vous aviez défia remplis quelques cases avec ce pinceau, eh bien elles<br>changent de couleur.

changent de couleur.<br>Et aussi, les pinceaux spéciaux : F (Foreground), B (Background), I (Transparent); permettent de modifier la couleur du pattern, suivant les encres de fond (B),<br>de tracage (F), ou tout simplement de ne pas modifér

l'encre qui était présente. Mais au fait je vous ai.toujours pas dit comment on créer une Pattern! Eh bien c'est tout simple, on choisit un pinceau (avec les touches 8 et , du pavés numérique par exemple) et on clique sue la case qui se remplit avec amour de la couleur choisie. Et si vous avez un oeil de lynx, vous vous appercevrez que le petit dessin en bas, n'est autre que la représentation de la pattern déssinées. Mais c'est pas tout, avec les fléches dessiné, on peut modifier la taille du pattern. Le petit dessin au milieu des 4 fléches, permet de revenir à la taille maximale du pattern.

Passons aux options, Select ; permet de sélectionner une pattern. Copy : copie la pattern vue à l'écran, sur une pattern qui va etre SELECIionnee par vos soins (donc on utilise l'option Select). Pattern permet de faire différentes opérations sur la pattern. La premiere (Clear) permet d'effacer complétement une parttern (heureusement, il y a undo! Undo!). Flip Hrz, permet de retourner comme une crèpe la pattern, de<br>meme Flip Urt (mais dans l'autre sens). Rotate, et un petit quart de tour. Scroll, décale toi mon amour (ma pattern adoréée ma déesse .. (pauvre Colio, ça lui manque).

La suite dans 2 mois!!

Colic Junior le solitaire

- Mai/Juin 1992 - No 5 - Page 10 - Fanzine en Freeware - Ma - Mai/Juin 1996 - No 3 - Faye 10 - Fanzine en frecessoren.<br>a poubelle n'est pas pour moi - parlez de moi - Photocopiez Initiation Iurbo Pascal

**Alors toujours en forme pour poursuivre l'exploration du I.P. ?? Et là, je vis un sourire de béatitude sur la figure de oies chers lecteurs. Ah!, soupirais-je, ils sont heureux de N'écouter (Allez fini le délire, droit au but 11). Dans le dernier numéro nous parlions uniquement de nombres, eh bien aujourd'hui, on w parler de chaine de caractères. Et come toutes variables en i.P., il faut la définir avant de l'utiliser : PrograM chaîne;** 

var<br>**chaine : string[255]; (\* créer une chaine de 255** caractéres \*) **Begin ClrScr CotoXYt8 8); Write(' tine phrase ' ); readln(chaine)'**  *write('Votre phrase ', chaine);* **end.** 

**Continuons nos explications : string(255] : définit une chaine de caractéres longue de 255 caractères. Donc, string[Xl nous donne une chaine de X caractéres de long et on appelle ça un type (comme integer : type entier (home heureux, un seul morceau)), Ah encore une nouvelle instruction : CotoXY(X,Y), c'est corme un LOCATE sauf que 8,8 c'est pour le coin gauche, en haut.Encore a new instruction : readln : c'est un input avec un passage à la ligne suivante (comme itriteln, et donc read , , ,) . Ah du nouveau dans l'instruction Write, la , permet d'afficher dans la none instruction des variables. Après cet amuse-gueules, passons au plat de résistance : Program chaine2;** 

**Label Menu; Type chaine : string[255]; t** array[1..10] of chaine; (\* et un **tableau ! !\*) pointeur,n,c : byte; (\*integer nais de seulement de B à ocedure lirechaine;**  Labe<sub>1</sub> **fin; Beg in**  while pointeur()10 do **begin write(' Inserer une chaine ; ' ); readln (tableau(pointeurl); if tableau[pointeurl=" then goto fin; pointeur : -pointeur+l;**  end ;

**fin: end; Procedure affichechaine; begin zfoor c::1 to 18 do rriteln(tableau[o]); Begin clrscr gotoxYte,B); Nenu: rriteln(' 1 Inserer')' vriteln(' 2 Afficher'3- Nriteln(' Votre choix fî/2) ' ); readln(n); if n:1 then begin 1 irechaine; goto menu; end if n-2 then begin affichechaine; goto menu;** 

**end** . *end* . *end* . *end* . *end* . *end* . *endb* . *endb* . *endb* . *endb* . *endb* . *endb* . *endb* . *endb* . *endb* . *endb* . *endb* . *endb* . *endb* . *endb* . *endb* . **Ouf !! Aprés cette fastidieuse saisie, vous pourrez**  admirer un programme qui marche (c'est super hein !!). **Nais passons aux explications, mon cher Golio. Au début rien d'anormal, lorsque soudainement une envie de adgueuler ne prit, j'apercevais Ranbeau (beuuuuuuuuuuuurk! ! ! (Alors un flot de liquide verdatre et fuyant envahit la pièce où je ne trouvais, et comble ie bonheur, je voyais Ranbeau, se dissoudre dans ce liquide à l'odeur pestilentielle (je crois que Je devrais écrire un livre de S.Y.M. Label permet de définir des étiquettes, et à quoi servent ces étiquettes?? Eh bien lorsque le programme rencontre un Goto truc, et bien il va de lui none, comme un grand, continuer à l'emplacement de truc: (remarques les :). Encore un truc nouveau : Type. Nous avions parlé de type (à propos de string : type chaine), eh bien le T. P. permet de définir ses propres types (ici le type chaine équivaut à string[255], mais ça fait plus joli). De mieux en mieux Colin, arrète ton délire !!** Array(l.,1A] **of**  chaine créer un tableau de taille **1.18 et chaque 'case' de ce tableau a pour type : chaine (c'est vrai q ue Ya fait joli). Continuons, continuons, Que vois-je while pointeur(>18 do, qu'est ce?? Eh bien comme pour le BASIC, ce qu'il y a après le ,do, va etre exécuté tant que la condition est vraie(ici tant que pointeurt>i8 (Tout à fait Colin, tout à fait)). Et après ce fameux do : Begin ... end; ?? C'est une instruction composée, je n'explique : normalement, aprés un do on ne peut mettre qu'une instruction, nais grace à une instruction composée on peut en mettre plus. Admirez la syntaxe de goto fin; et du**  *fin: qui* **permet de sortir de la boucle While. Sur ce Bonsoir!!** 

**OLIO JUNIOR** 

**?ware — Mai/Juin 1992 — No 5 — Page 11 — Fanzine en Freeware i — La poubelle n'est pas pour Choi — parlez de Moi — Photocoi** 

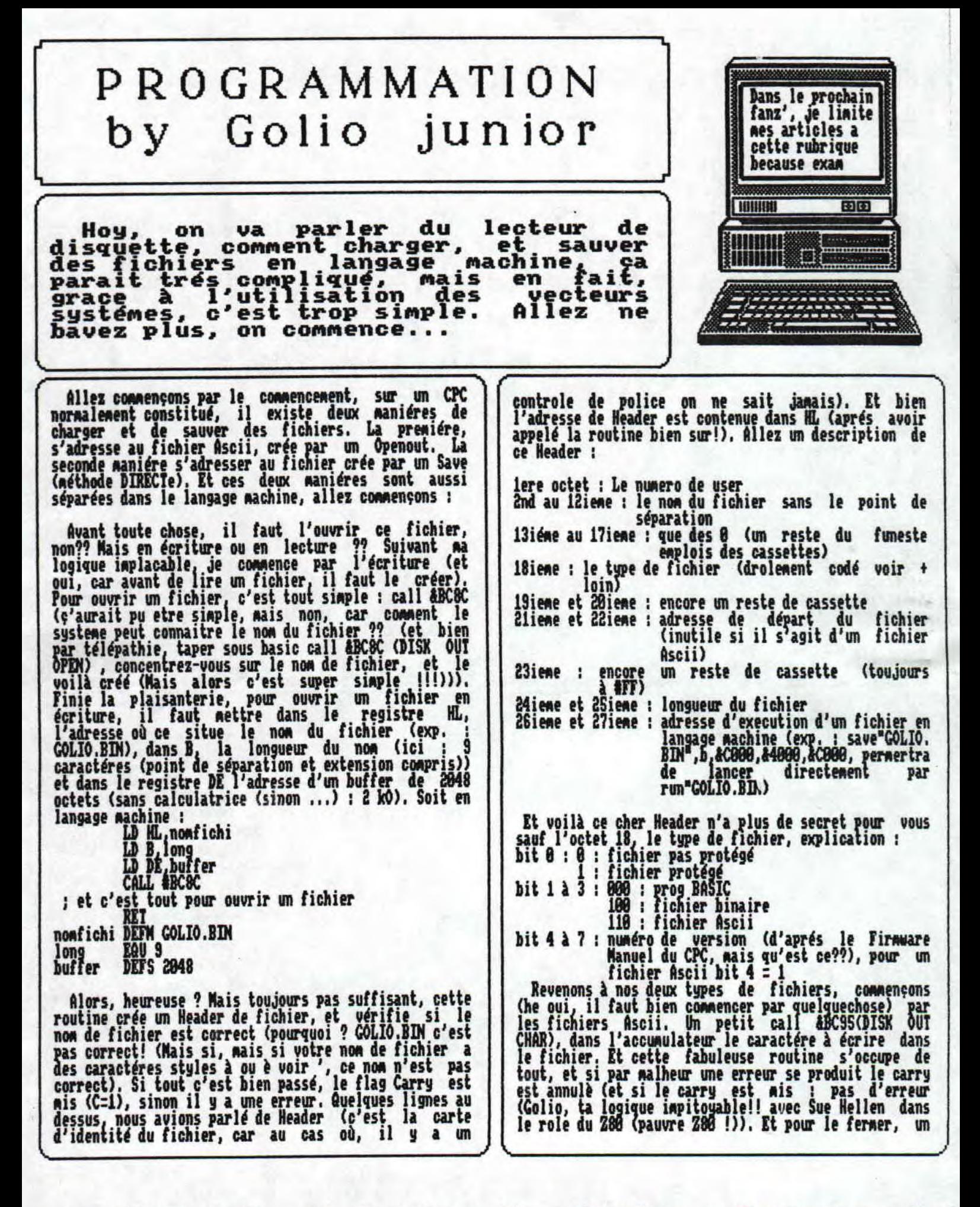

—Mai/Juin 1992 — No S — Page 12 — Fanzine en Freeware — Mai poubelle n'est pas pour moi — parlez de moi — Fhotocpiez mo

pti' call #BC8F (DISK OUT CLOSE) et c'est fini (Carry<br>= 1, Zero = 0 : l'opération a été correctement exécutée). Et si une erreur inconnue apparait, il vous<br>reste le call sauveur, le call #BC92 (DISX OUI ABAMDON), tous les blocs occupés par le fichier et<br>l'emplacement au catalogue sont récupérés. l'emplacement au catalogue sont récupérés.

La seconde méthode (utilisé par save'screen',..) est appelé par un petit call #BC38 (DISX OUT DIRICT). Mais c est pas tout, il faut mettre dans HL l'adresse de départ du fichier, dans DE la longueur du fichier,<br>dans BC l'adresse d'éxécution du fichier (si il y en a ~w►e, car si le fichier est a fichier Basic, DCI). Et sans doute le plus important, dans l'accugu ateur je type de fichier. Mais cette routine ne permet pas de sauver une autre partie de la mémoire dans un Rene fichier, il se ferme 'a moitié, mais il faut quand meme le fermer proprement avec un call #BC8F (DISK OUT

Et voilà, c'est. terminé pour l'écriture d'un fichier, passons maintenant à la lecture. Et bien sur il y toujours deux naniéres différentes de charger un fichier. Et on commence par un petit call ABC77 (DISK IN OPBM),.pour ouvrir un fichier en lecture. Le petit registre HL, l'adresse où se situe le nom du fichier; dans le registre B la longueur du nom de fichier et dans DE l'adresse d'un buffer de 2848 octets. Et voilà c'est tout pour l'ouverture d'un fichier, il ne reste plus qu'a déterminer de quel type de fichier il s'agit (Ascii ou Directe (qui l'emportera, et bien regardez Rocky 18 (le retour de la vengeance du retour de l'aller(-retour)))). D'abord il faut savoir que si le DISK In OPEN a réussi, si le petit flag Carry est annulé ainsi que le flag Zéro, alors il a eu une petite nerd\* (censuré par la rédaction). Par contre si le Carry est ais et si le Zéro est annulé, tout va bien dans le meilleur des mondes des disquettes, Il reste encore une possibilité si le Zéro = 1 et si le Carry : 8 alors il n'y a pas de fichier Portant le non demandé. Aprés ces longs périples, si vous n'avez aucune erreur, eh bien on peut enfin savoir de quel type de fichier il s'agit (ouf!), dans l'accu il y a ce sacrosaint type de fichier, et oui si l'accu a pour valeur :

 $-$  X<sub>10</sub> : lichier  $HSCI1$ - et autrement, il contient la valeur de l'octet 18

du Header. (àonc voir la maniére de coder + haut) Dans HL, il y a l'adresse de ce fameux Header, DE contient l'adresse de départ du fichier et dans BC, il

y a la longueur du fichier.<br>Bon et bien s'il s'aqit d'un fichier Ascii, un<br>petit call mBC80 (DISK IN CHAR) permet de récupérer un caractére. Eh bien il y a toujours les flags Carry et Zéro qui indique si la routine c'est bien passée. -Carry : 1; Zéro : 8 : on a bien retiré un

- 
- caractére, qui se trouve dans l'accumulateur.<br>- Carry = 0 ; Zéro = 0 : le fichier n'est pas ouvert (eh bien on fait un call IBC??, avant de lire un fichier! c'est pas bien, je vais le dire à votre maman (c'est bien fait !!)), De plus l'accu contient MOE. - contient #0E.<br>- Carry = 0 ; Zéro = 0 : et si l'accu = #1A : fin du
- fichier !!

Alors tout va bien, eh bien continuez à vider votre

fichier Ascii. Ha! encore une routine qui peut etre intéréssante : DISK TEST IOT (ABC89) permet de say oir si la fin du fichier est proche (caractérisé par une valeur &IA (donc attention avec cette valeur lors que vous créez des fichier (faut pas la mettre I! !))) et si la fin du fichier est proche, nos chers petits<br>flags nous le disent gentiement<br>- Carry - 1. **2dro - 1** Mien à signaler non

Commandant  $-$  Carry  $= 0$ , Zéro  $= 0$  : c'est la fin (Sniff!!)

Bon et bien salut, et à dans 2 mois pour la suite de<br>l'épisode.

dolio Junior

## Acis a La POPULATION

Chers admirateurs et (surtout) admiratrices, ceci est un message de Golio Junior (Le moins moche, le moins bête) :

Si vous avez des problemes informatiques (Pour les problemes de coeur, instruisez-vous, regardez 'Dernier palot' (bien baveux, s'il vous plait) avec dans le<br>role principal : Rustine (celle qui rigole quand on .. | .. la colle) envoyez vos questions à : Croco World (Golio Junior), La Goderais, 35250 MOUAZE. J'espere etre en mesure de vous aider (P.S. du L.M. car je viens de mis mettre) , Cette rubrique devient de plus en plus courte, car je ne reçois aucune lettre, alors écrivez noi (je n'occuperai neme des problèmes de coeur, vu que je n'ai plus rien à faire). A dans deux mois, si je reçois du courier,

### Colio Junior

P.S. : Aue pensez-vous de Ra nouvelle rubrique sur le Turbo Pascal?? Si elle ne vous plait pas je pourrais peut-etre la changer par autre chose (initiation a l'assembleur pourquoi pas??). J'attends avec sérenité vos pires critiques (constructives, sinon allez voir ailleurs)

(Re) Colio Junior

Fanzine en freeware — Mai/Juin 1992 — No S — Page 13 — Fanz Photocopiez moi - La poubelle n'est pas pour moi - parlez de

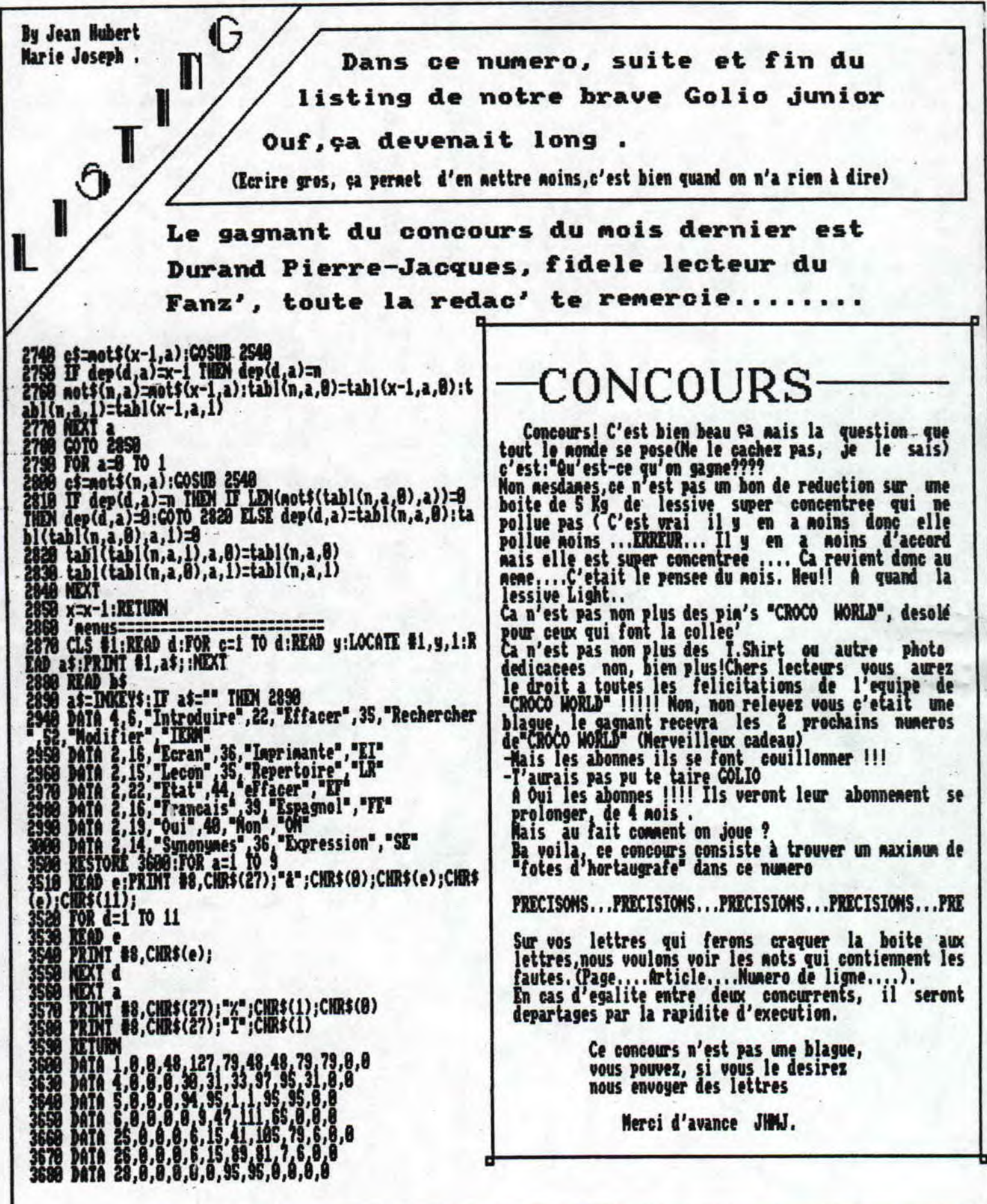

<u>ine en freeware - Mai/Juin 1992 - No 5 - Page 14 - Fanzine :</u><br>ocopiez moi - La poubelle n'est pas pour moi - parlez de mo:

By Jean Hubet Marie Joseph (Je vous donne aissi non non!!)

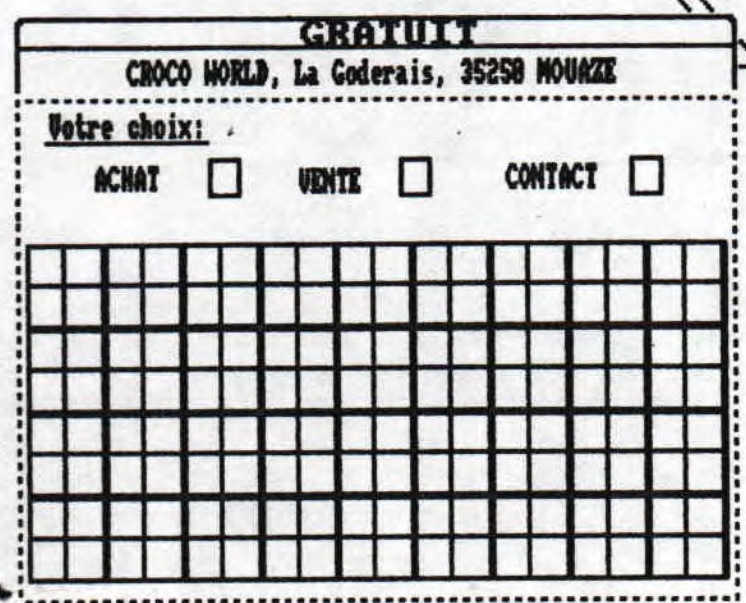

La mort, oui, vous avez bien lu, effectivement, cette ru brique est menacée de mort et je pense que vous en connaissez la raison.. Souvenez vous, déjà dans le dernier numero.nous vous annoncions la diminu tion de la rubrique P.A faute d'annonces(il en faut dans une telle rubrique).

**Vous etes donc** 

sans pitié, la mort d'une

rubrique ne vous pince pas le coeur....La mort!!!!

On ne peut plus se permettre de perdre une demi page à chaque numero (mais ou est Zorro, le vengeur masqué)

**O'ABONNEMENT** 

## CONDITIONS

Ehil'u veux savoir comment faire pour t'abonner a ce<br>fanzine? Entre nous, je crois q'il n'y a rien de plus<br>simple:tu prends un papier, un crayon (si tu sais<br>ecrire, c'est parfait), sur ce papier, tu ecris: je<br>veux m'abonne

### **PRECISIONS**

En nous envoyant ce cheque de S4 Frs.vous pavez 6<br>numeros de CROCO MORLD<br>Nous vous signalons que cet engagement peut etre<br>rompu a tout moment, quelle liberte(sur ce point, nous<br>n'avons pas peur:nous sommes surs de nous euh En cas d'arret de la publication de ce fanzine, vous<br>serez automatiquement rembourses .(En parlant de<br>remboursement, si vous desirez rompre avec yotre engagement, il vous sera rembourse la difference.)

PS:Le cheque sera adresse a Mr MEAUD Jean-Philippe "La Goderais", 35250 MOUAZE .......

> By Jean Hubert MARIE JOSEPH. (SANS SLOCAN)

freeware - Mai/Juin 1992 - No 5 - Page 15 - Fanzine en Free : moi - La poubelle n'est pas pour moi - parlez de moi - Pho

## - bumeur De La Redaction-

Entre nous, je vous avouerais que le not ne<br>fait un peu peur, nais il faut dire q'il est<br>realiste, disons le franchenent c'est du delire, et<br>rien d'autre (pour les confrères exterieurs à la<br>redac'il est inportant que vous

Certes en ce jour le flux delirant a<br>raison(inportant les dictionnaires), oui o  $^{52}$ chers lecteurs, si vous ne le savez pas, je vous l'annonce discretement....

CROCO MORLD EST PASSE DANS AMSTRAD CENT POUR CENT....

Il faut vous avouer que nous ne pensions pas du tout<br>avoir notre place dans ce magazine(Il existe une selection)..

Le delire est justifié!!!!

Toute la rédac de CROCO MORLD lance un grand, grand<br>nerci à la rédac d'A C.P.C et en particulier à<br>Christophe le nouveau qui apparement a une grande<br>confiance en nous, et qui n'a pas hesiter à forcer la<br>dose(il faut le dir en prenant la parole pour toute la redac, je remercie<br>bien fort Christophe et ses collègues!!!!

Alors "CHAMPOMY" pour tout le monde(On reste serieux à<br>la rédac), que la fete soit reine!!!

L'abus d'alcool est dangereux pour la santé<br>à cosonner avec noderation

-"Ba! Ou il est moderation, j'ai la gorge sèche moi<br>-Allez, viens moderation, viens boire un coup avec **nous** 

Mais le bonheur cède à un noment ou à un autre, la<br>place au nalheur!!!!(Golio arrive....). Mais non,<br>c'est pire, vous savez, la S, c'est fini, "Lenfer du<br>devoir aussi", Ranbeau ne sera pas de la fète<br>.....(préférable c'est

Autre mauvaise nouvelle:<br>Grave accident sur A-10, on denombre 2 morts dont un<br>grave....Zut!C'est pas ca.<br>Golio est depressif, il affirme, je cite:"j'en aie<br>marre de me faire traiter de tous les noms, ils sont<br>tous très mec du baccalaureat)

Ramlaid, en ce nonnent, ne fait que penser, en effet,<br>il ne peut pas parler à cause d'une operation de<br>nerde (R;D JHMJ Rigoles pas, avec sa gueule, il ferait<br>peur à É.T)nais les articles sont là et bien là.<br>Rutrenent, il v

Il nous prend pour des cons ce Ramelaid.

(Le Bien-nommé)

A dans deux moi, le delire sera le neme, sinon nieux..... Les UACANCES !!!!!!

Vous avez des choses à communiquer à la rédaction, soumettre vos projets pour le fanz, vous plaindre de quoi que se soit au près de la rédaction, adressez vos lettres à

> **CROCO WORLD** La Goderais 35259 MOHAZE

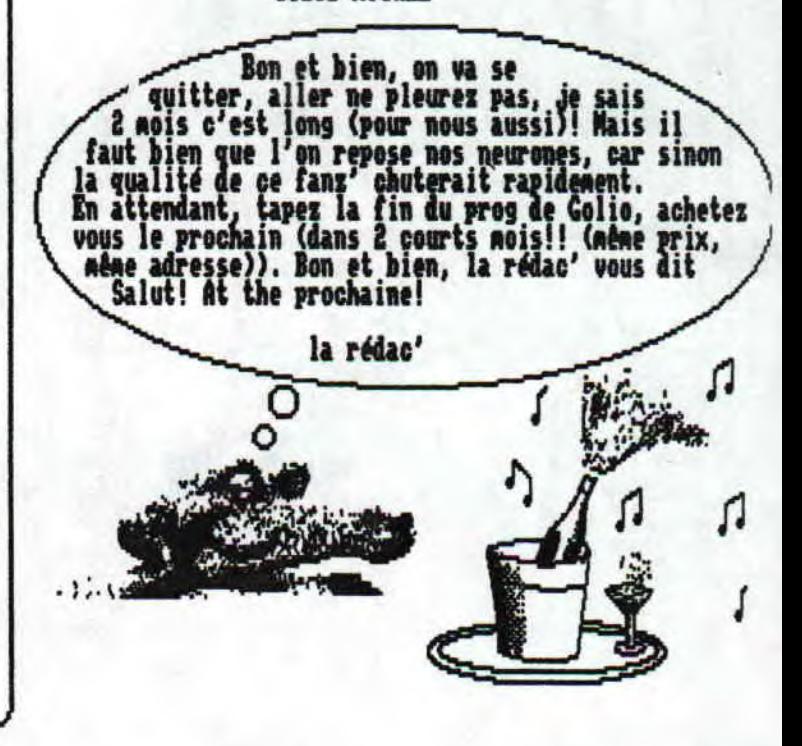

· Mai/Juin 1992 - No 5 - Page 16 - Fanzine en Freeware - Mai poubelle n'est pas pour moi - parlez de moi - Photocpiez mo